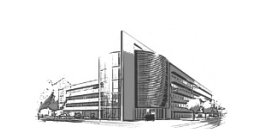

### **19 Anbindung IDL Konsolidierung**

Für die Anbindung der IDL Produkte WINKONS und KONSYS an das *Schilling Rechnungswesen* stehen Ihnen besondere Schnittstellen zur Verfügung. Diese Schnittstellen wurden von vornherein so konzipiert, dass beide Produkte durch sie gesteuert werden können.

Um den kompletten Funktionsumfang der IDL Konsolidierungssoftware nutzen zu können, müssen die Daten aus den *Schilling Anwendungen* Finanzbuchhaltung, Kostenrechnung und Anlagenbuchhaltung bereitgestellt werden.

### **Einmalige Vorbereitungen**

• IDL-Gesellschaften verwalten

 In der IDL-Software werden die zu konsolidierenden Unternehmen unter der Gesellschaftsnummer lt. Gesellschaftsplan geführt. Um bei der Schnittstellenausgabe für IDL eine Verbindung von der Firmennummer der *Schilling Finanzbuchhaltung* zu der IDL-Gesellschaftsnummer herstellen zu können, müssen alle Gesellschaften über dieses Programm einmalig hinterlegt werden, um bei der Folgebearbeitung den Firmen in der *Schilling Finanzbuchhaltung* zugeordnet werden zu können (vgl. *Firmenstamm verwalten-F0060C*).

• IDL-Unternehmensbereich verwalten

 Um bei der Schnittstellenausgabe für IDL eine Verbindung von den Unternehmensbereichen der *Schilling Finanzbuchhaltung* zu den IDL-Geschäftsbereichen herstellen zu können, müssen alle Geschäftsbereiche über dieses Programm einmalig hinterlegt werden, um bei der Folgebearbeitung den Unternehmensbereichen in der *Schilling Finanzbuchhaltung* zugeordnet werden zu können (vgl. *Firmenstamm verwalten-F0060C*).

• IDL-Steuerungsangaben verwalten

 Mit diesem Programm wird festgelegt, aus welcher Firma der Bilanzaufbau für die IDL-Anwendung übernommen wird.

• Parameterstamm

 Im Parameterstamm muss das Feld *IDL-Konsolidierung* (allg. Parameter) aktiviert werden. Über dieses Feld wird gesteuert, ob die IDL-Software genutzt werden soll.

• Firmenstamm verwalten

 Zur eindeutigen Identifizierung der Daten einer Konzerngesellschaft in den IDL-Anwendungen muss im Firmenstamm das Feld *Gesellschaftsnummer* gefüllt werden. Die Gesellschaftsnummer kann nicht zwingend mit der Firmennummer in den *Schilling Anwendungen* gleichgesetzt werden, da eine Gesellschaft innerhalb aller

(auch der nicht über **Schilling** geführten) Konzernunternehmen eindeutig identifiziert werden muss (Gesellschaftsplan).

 Bei der Pflege der Gesellschaftsnummer erfolgt eine Plausibilitätsprüfung auf die Daten, die mit dem Programm *IDL-Gesellschaften verwalten* gepflegt werden. Alle Konzerngesellschaften, mit denen Umsätze getätigt wurden, müssen im Firmenstamm und im Programm *IDL-Gesellschaften verwalten* angelegt werden, auch wenn die betreffende Buchhaltung nicht in der *Schilling Finanzbuchhaltung* geführt wird. Für diese Gesellschaften ist dann das Feld *Schilling Finanzbuchhaltung* im Firmenstamm mit **N** zu belegen. Weiterhin sollten diese Gesellschaften im Firmenstamm keiner Schilling-Konzernfirma zugeordnet werden, da sonst unnötigerweise auch für diese Firmen die konzernweiten Stammdaten angelegt werden.

 Zusätzlich muss das Feld *Kontenplannummer* besetzt werden, weil bei der Überführung von Daten in die Konsolidierungssoftware mitgeteilt werden muss, auf welchen Kontenplan sich die Daten beziehen.

 Darüber hinaus muss im Firmenstamm das Feld *Unternehmensbereich* gefüllt werden. Über die Angabe eines Unternehmensbereichs können Firmen, die der gleichen Gesellschaftsnummer zugeordnet sind (unselbstständige Firmen), unterschieden werden.

• Personenkonten verwalten

 Grundsätzlich stellt jedes IC (Inter-Company)- Personenkonto eine Gesellschaft im Konzernverbund dar. Die Salden der IC-Personenkonten werden in den Schnittstellen zur IDL-Konsolidierungssoftware gesondert, d.h. unter Angabe der Gesellschaftsnummer, die sie jeweils repräsentieren, dargestellt. Daher müssen Sie im **Schilling** Personenkontostamm für Debitoren und Kreditoren das Feld *Verrechnen mit Firma* einpflegen, um die Salden der zugeordneten Forderungs- und Verbindlichkeitskonten je Konzerngesellschaft getrennt melden zu können.

 Wenn im Parameterstamm die IDL-Konsolidierung aktiviert ist und das Feld *Verbundenes Unternehmen* im Personenkonto ein **J** enthält, muss in dieses Feld die Firmennummer erfasst werden, die durch das IC-Personenkonto repräsentiert wird. Über die hinterlegte Firmennummer kann bei der Ausgabe der Schnittstellen die korrekte, im Firmenstamm hinterlegte Gesellschaftsnummer und Unternehmensbereichs-Nummer ermittelt werden. Das Feld *Verrechnung mit Firma* wird nur dann angezeigt, wenn der Parameter IDL-Konsolidierung aktiviert wurde.

 Einem IC-Personenkonto darf nur ein Sammelkontenschlüssel zugeordnet werden, in dem Sachkonten hinterlegt sind, die lt. Kontenstamm

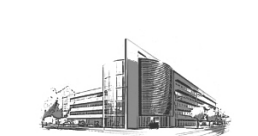

ein **J** im Feld *Innenumsatz/Verrechnung* enthalten.

• Sachkonten verwalten

 Prinzipiell werden alle Sachkontensalden in die Schnittstellenausgabe zu IDL ausgegeben. Innerhalb der Schnittstellen muss eine gesonderte Angabe der IC (Inter-Company)-Salden (also der Salden, die ausschließlich aufgrund Konzerninterner Beleg zustande kommen), erfolgen.

 Generell wird für die Meldung dieser IC-Salden vorausgesetzt, dass die IC-Bewegungen auf eigenen Sach- und Personenkonten gebucht werden. Diese Konten müssen in den Stammdaten als IC-Konten gekennzeichnet und mit der durch sie repräsentierten Firmennummer versehen sein. Diese Konten können dann auch nur gegen andere als IC-Konten definierte Konten gebucht werden.

 Für Aufwands- und Ertragskonten (Kontentypen **AW** und **ER**) gelten hierbei besondere Regeln. Diese Konten müssen auch dann, wenn alle oder nur ein Teil der Buchungen IC-Bewegungen repräsentieren, nicht zwingend als IC-Konten geführt werden. Für diese Konten wird bei der Ausgabe der Schnittstellen anhand der gebuchten Personenkonten aus den einzelnen Buchungen der oder die zu meldenden IC-Anteile ermittelt. Werden Aufwands- und Ertragskonten dennoch als IC-Konten gekennzeichnet, kann auf diese Konten nur dann gebucht werden, wenn auch das Gegenkonto ein IC-Konto ist.

 Im **Schilling** Sachkontenstamm müssen Sie das Feld *Verrechnen mit Firma* einpflegen. Wenn das Feld *Innenumsatz/Verrechnung* mit **J** besetzt ist, und es handelt sich bei diesem Konto um ein Bilanzkonto, dann muss in dieses Feld die Firmennummer hinterlegt werden, die durch das IC-Sachkonto repräsentiert werden soll.

 Handelt es sich bei dem Sachkonto um ein Forderungs- bzw. Verbindlichkeitssammelkonto für verbundene Unternehmen, muss das Feld *Innenumsatz /Verrechnung* mit **J** belegt werden. Das Feld *Verrechnen mit Firma* darf in diesem Fall jedoch nicht gefüllt werden, da die Sammelkonten über die IC-Personenkonten auf die einzelnen Gesellschaften aufgelöst werden.

 Für G+V Konten kann das Feld *Innenumsatz/Verrechnung* mit **J** belegt werden. Ist dies der Fall, kann auf diesem Konto auch nur mit einem IC-Gegenkonto gebucht werden. Eine Firmennummer kann für G+V-Konten im Feld *Verrechnen mit Firma* wahlweise hinterlegt werden. Ist dies der Fall, kann das G+V-Konto ausschließlich mit einem IC-Gegenkonto mit gleicher Firmenzuordnung bebucht werden.

• Schnittstellenausgabe

 Generell bestehen Schnittstellen für die Stammdaten und für die Summen. In den Stammdatenschnittstellen kann zwischen einer Schnittstelle für Bilanzaufbauten und Kontenstammdaten unterschieden werden. Die Gliederung der Schnittstelle für Summen erfolgt nach Summen der Finanzbuchhaltung und der Anlagenbuchhaltung.

 Für die Ausgabe der Schnittstellen stehen mehrere Programme zur Verfügung, die jeweils unabhängig voneinander gestartet werden können. Die Ausgabe der Schnittstellen erfolgt über den aktuellen, bis zum Ausgabezeitpunkt erfassten Buchungsstoff. Buchungen, die zeitgleich mit der IDL-Schnittstellenausgabe erfasst werden, werden u.U. nicht für die Schnittstellenausgabe berücksichtigt. Für die Ausgabe der Schnittstellen auf die Bewegungsdaten des kompletten Wirtschaftsjahres erfolgt ein Zugriff. Die Ausgabe der Schnittstellen erfolgt für jede Firma in der für die Auswertungsperiode gültigen Landeswährung.

 Da für die Ausgabe der Schnittstellen an IDL sowohl die Daten der Buchungsbewegungsdatei als auch die Daten der OP-Historiedatei verwendet werden, ist darauf zu achten, dass diese Dateien für die auszuwertenden Geschäftsjahre nicht reorganisiert werden, bevor der Abschluss in IDL endgültig fertiggestellt wurde. Nachdem die Reorganisation erfolgt ist, kann eine nochmalige Ausgabe der Schnittstellen für diese Zeiträume nicht mehr ordnungsgemäß erfolgen!

# **19.1 IDL-Gesellschaften verwalten -** *FT0491*

Mit diesem Programm werden IDL-Gesellschaftsnummern angelegt. Diese Gesellschaftsnummern werden über das Programm Firmenstamm verwalten (*F0060C*) einer Firmennummer zugeordnet. In der IDL-Software werden die zu konsolidierenden Unternehmen unter der Gesellschaftsnummer lt. Gesellschaftsplan geführt. Um bei der Schnittstellenausgabe für IDL eine Verbindung von der Firmennummer in der *Schilling Finanzbuchhaltung* zu der IDL-Gesellschaftsnummer herstellen zu können, müssen alle Gesellschaften über dieses Programm einmalig hinterlegt werden.

Geben Sie im 1. Bildschirmformat den Schlüssel ein, den Sie verwalten möchten. Die Schlüssel sind alphanumerisch und können maximal 6-stellig vergeben werden. Im 2. Bildschirmformat werden jeweils die Bezeichnungen hinterlegt.

# **Bezeichnung**

Diese Bezeichnung wird in Listen und Auswertungen gedruckt.

Schilling Software GmbH | www.schilling4u.com | Telefon (+49) 0421 20 140 0 | Fax (+49) 0421 20 140 140 | 18.8.2004 | 587

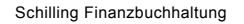

## **Bildschirm-Bezeichnung**

Diese Bezeichnung wird in Dialogprogrammen dargestellt. Wenn Sie hier keinen Text hinterlegen, wird nach **[Datenfreigabe]** automatisch der Text aus dem Feld *Bezeichnung* übernommen (sofern es sich um eine Tabellenstammgruppe handelt und dieses für die entsprechende Tabellenstammgruppe festgelegt wurde).

### **Suchbegriff (Matchcode)**

Der Suchbegriff dient zum Wiederauffinden des Eintrages in der Auswahlanzeige und sollte den Teil der Bezeichnung enthalten, unter dem Sie diesen Schlüssel suchen.

### **19.2 IDL-Unternehmensbereiche verwalten -**  *FT0492*

Mit diesem Programm werden IDL-Geschäftsbereiche angelegt. Diese Geschäftsbereiche werden über das Programm Firmenstamm verwalten (*F0060C*) einem Unternehmensbereich zugeordnet. Um bei der Schnittstellenausgabe für IDL eine Verbindung von den Unternehmensbereichen in der *Schilling Finanzbuchhaltung* zu den IDL-Geschäftsbereichen herstellen zu können, müssen alle Geschäftsbereiche über dieses Programm einmalig hinterlegt werden.

Geben Sie im 1. Bildschirmformat den Schlüssel ein, den Sie verwalten möchten. Die Schlüssel sind alphanumerisch und können maximal 6-stellig vergeben werden. Im 2. Bildschirmformat werden jeweils die Bezeichnungen hinterlegt.

### **Bezeichnung**

Diese Bezeichnung wird in Listen und Auswertungen gedruckt.

### **Bildschirm-Bezeichnung**

Diese Bezeichnung wird in Dialogprogrammen dargestellt. Wenn Sie hier keinen Text hinterlegen, wird nach **[Datenfreigabe]** automatisch der Text aus dem Feld *Bezeichnung* übernommen (sofern es sich um eine Tabellenstammgruppe handelt und dieses für die entsprechende Tabellenstammgruppe festgelegt wurde).

### **Suchbegriff (Matchcode)**

Der Suchbegriff dient zum Wiederauffinden des Eintrages in der Auswahlanzeige und sollte den Teil der Bezeichnung enthalten, unter dem Sie diesen Schlüssel suchen.

### **19.3 IDL-Steuerungsangaben verwalten -**  *FT0494*

Mit diesem Programm wird festgelegt, aus welcher Firma die Bilanz- bzw. GuV-Gliederungsschemata für die IDL Anwendung übernommen werden.

Der Schlüssel ist fest vorgegeben, d.h. weitere Schlüssel können nicht eingerichtet werden.

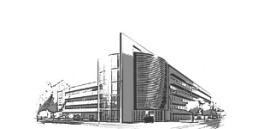

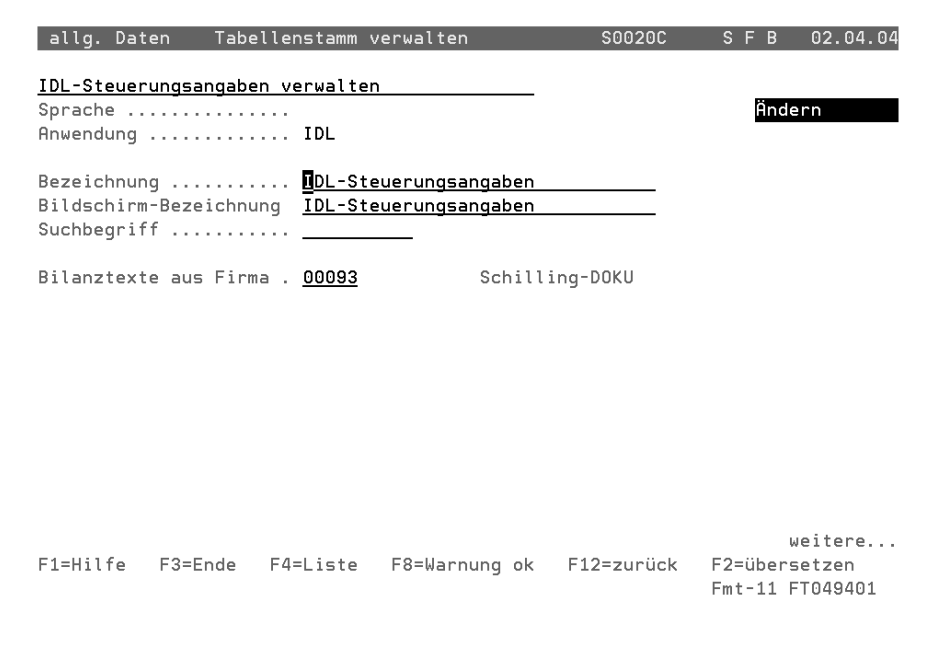

*Abb. 376 IDL-Steuerungsangaben (Firmenauswahl)*

## **Bezeichnung**

Diese Bezeichnung wird in Listen und Auswertungen gedruckt.

### **Bildschirm-Bezeichnung**

Diese Bezeichnung wird in Dialogprogrammen dargestellt. Wenn Sie hier keinen Text hinterlegen, wird nach **[Datenfreigabe]** automatisch der Text aus dem Feld *Bezeichnung* übernommen (sofern es sich um eine Tabellenstammgruppe handelt und dieses für die entsprechende Tabellenstammgruppe festgelegt wurde).

## **Suchbegriff (Matchcode)**

Der Suchbegriff dient zum Wiederauffinden des Eintrages in der Auswahlanzeige und sollte den Teil der Bezeichnung enthalten, unter dem Sie diesen Schlüssel suchen.

## **Bilanztexte aus Firma**

### **[F04]** Auswahlliste

Geben Sie in dieses Feld die Firma ein, für die die Texte des Bilanz und G+V-Schemas an die IDL-Konsolidierungssoftware übergeben werden sollen.

Schilling Finanzbuchhaltung

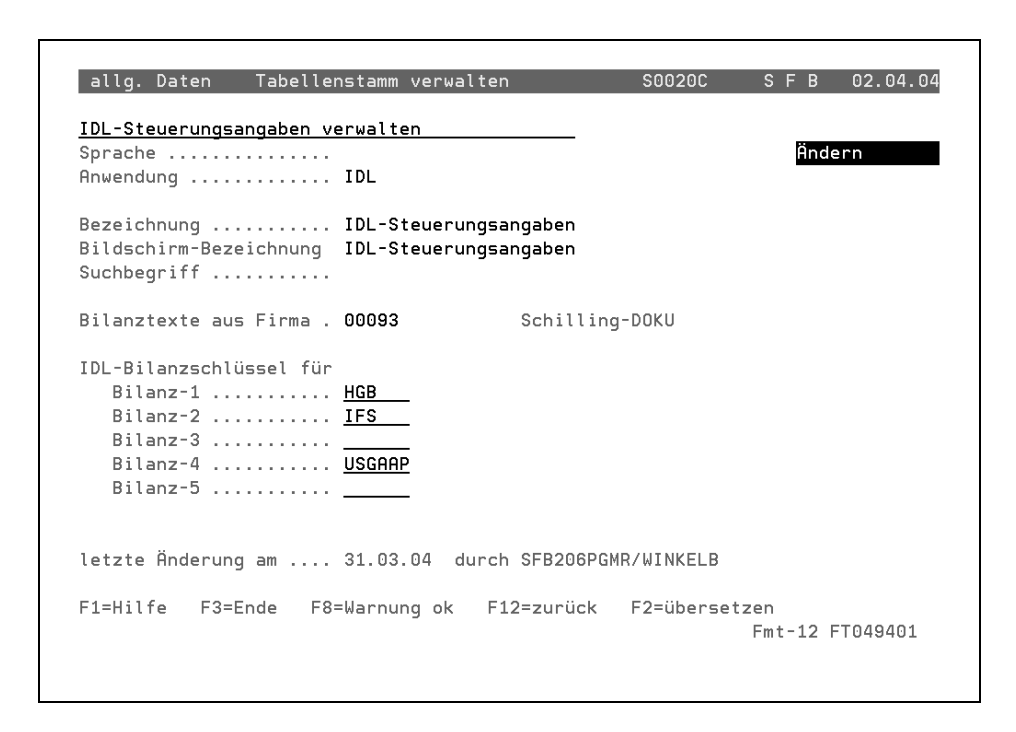

*Abb. 377 IDL-Steuerungsangaben (Auswahl der Bilanznummer)*

#### **IDL-Bilanzschlüssel für Bilanz 1 bis 5**

Für jede, in der angegebenen Firma aktivierte, Bilanznummer wird Ihnen dieses Eingabefeld zur Verfügung gestellt.

Für jedes Bilanz- bzw. GuV-Schema tragen Sie in dieses Feld den Begriff ein, unter welchem das Gliederungsschema in IDL geführt wird. Gliederungsschemata für welche hier kein Wert angegeben wird, werden nicht an IDL übertragen.

### **19.4 Kontostammdaten für IDL ausgeben -**  *F8050C*

Die Übertragung der Sachkontenstammdaten ist nicht als einmaliger Vorgang im Rahmen der Aktivierung der IDL Konsolidierungsprogramme zu sehen. Vielmehr wird diese Übertragung zur Aktualisierung der Sachkontenstämme zu jedem Berichtsstichtag erneut durchgeführt. Bei der erneuten Übergabe der Sachkonten an IDL werden lediglich die seit der letzten Übergabe veränderten Konten in die Schnittstellen ausgegeben. Die Übergabe der Sachkontenstammdaten erfolgt für die Bilanzzuordnung eines Sachkontos und die übrigen Kontostammdaten in getrennte Dateien.

Für die Firmen, für die in der *Schilling Finanzbuchhaltung* die Konzernfunktion aktiviert ist, werden die Sachkonten ausschließlich aus der Konzernmutterfirma ausgegeben.

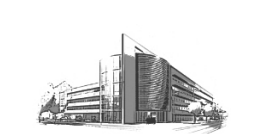

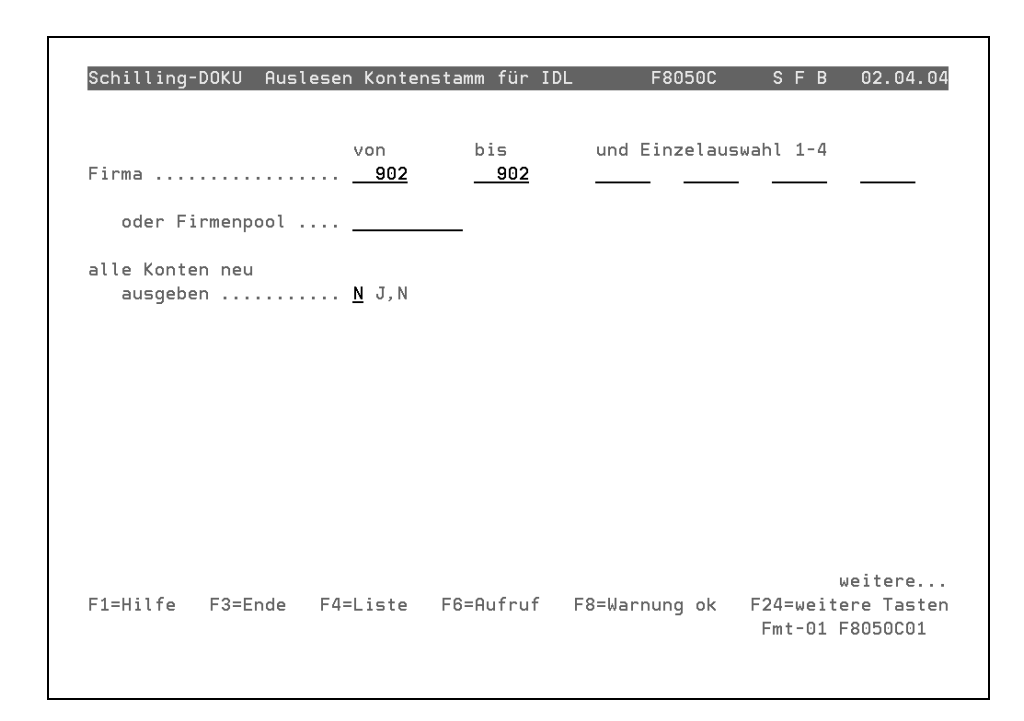

*Abb. 378 Auslesen Kontenstamm für IDL F8050C01 Fmt-01*

## **Firma von/bis**

Mit der Selektion von/bis legen Sie fest, für welche Firmen-Nummern die Sachkontenstammdaten an die IDL-Konsolidierungssoftware übergeben werden sollen.

## **Einzelauswahl 1 bis 4**

Zusätzlich zur Selektion von/bis können Sie Einzelauswahlen treffen.

#### **oder Firmenpool**

**[F04]** Auswahlliste

#### **[F06]** Stammdaten

Alternativ zur Erfassung der einzelnen Firmen können Sie einen Firmenpool hinterlegen. Alle Firmen des Firmenpools werden automatisch berücksichtigt. Die Anzahl der Firmen je Firmenpool ist hierbei unbegrenzt.

### **alle Konten neu ausgeben**

- **J** = Es werden sämtliche Konten neu ausgegeben.
- **N** = Es werden nur die Konten neu ausgegeben, die seit der letzten Kontenstammausgabe geändert bzw. neu erstellt wurden.

### **19.5 Bilanztexte für IDL ausgeben -** *F8052C*

Mit diesem Programm werden die Texte des Bilanz/ und G+V-Schemas aus der *Schilling Finanzbuchhaltung* an die IDL-Konsolidierungssoftware übergeben. Die Ausgabe der Bilanz- und G+V-Positionen erfolgt nicht für alle, sondern nur für die mit dem Programm *IDL-Steuerungsangaben verwalten* hinterlegte Firma.

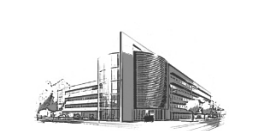

Schilling Finanzbuchhaltung

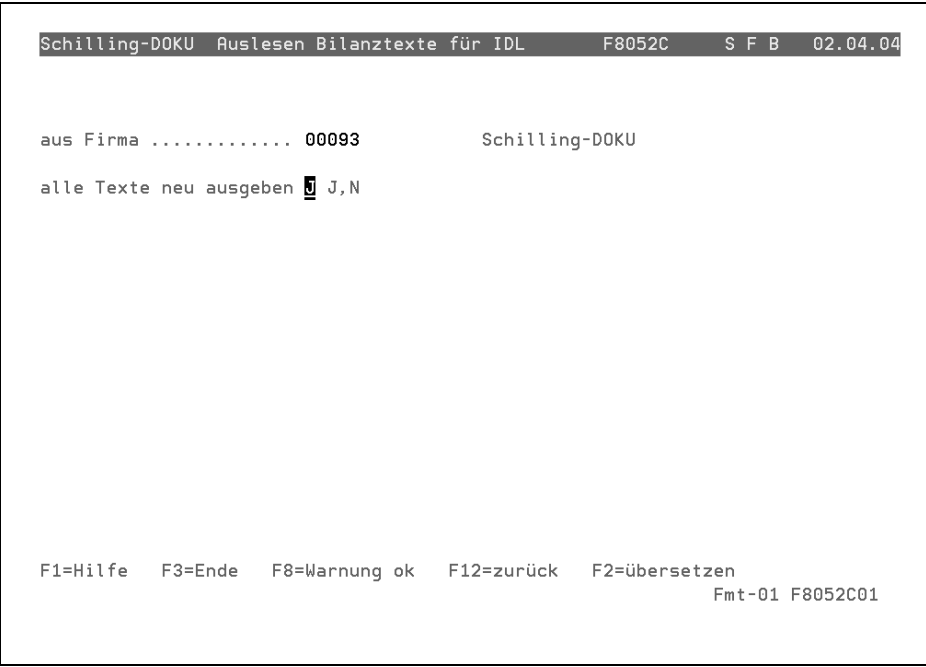

*Abb. 379 Auslesen Bilanztexte IDL F8052C01 Fmt-01*

## **alle Texte neu ausgeben**

- **J** = Es werden sämtliche Texte neu ausgegeben.
- **N** = Es werden nur die Texte neu ausgegeben, die seit der letzten Ausgabe der Bilanztexte geändert bzw. neu erstellt wurden.

### **19.6 Kontensalden für IDL ausgeben -** *F8054C*

Mit diesem Programm werden die Kontensalden aus der *Schilling Finanzbuchhaltung* an die IDL-Konsolidierungssoftware übergeben. Die übertragenen Werte der Sachkonten stellen immer kumulierte Werte per Abrufmonat in der entsprechenden Landeswährung dar. Daher muss bei der Selektion für die Schnittstellenausgabe der Bewegungsdaten immer der Kalendermonat angegeben werden. Bei der Auswertung bzw. Schnittstellenausgabe von Firmen, die mit einer echten 13. Buchungsperiode arbeiten, werden die Daten immer in die Periode ausgegeben, in die das Ende eines Kalendermonats fällt. Eine Konsolidierung kann in diesem Fall nur per Jahresende durchgeführt werden, da keine der Perioden einen Kalendermonat darstellt, die Perioden jedoch in der Summe ein Kalenderjahr ergeben.

Grundsätzlich werden in die Bewegungsdaten-Schnittstellen keine Vorzeichen ausgegeben. Anstelle der Vorzeichen wird immer ein Soll-Haben-Kennzeichen verwendet.

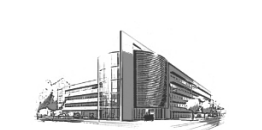

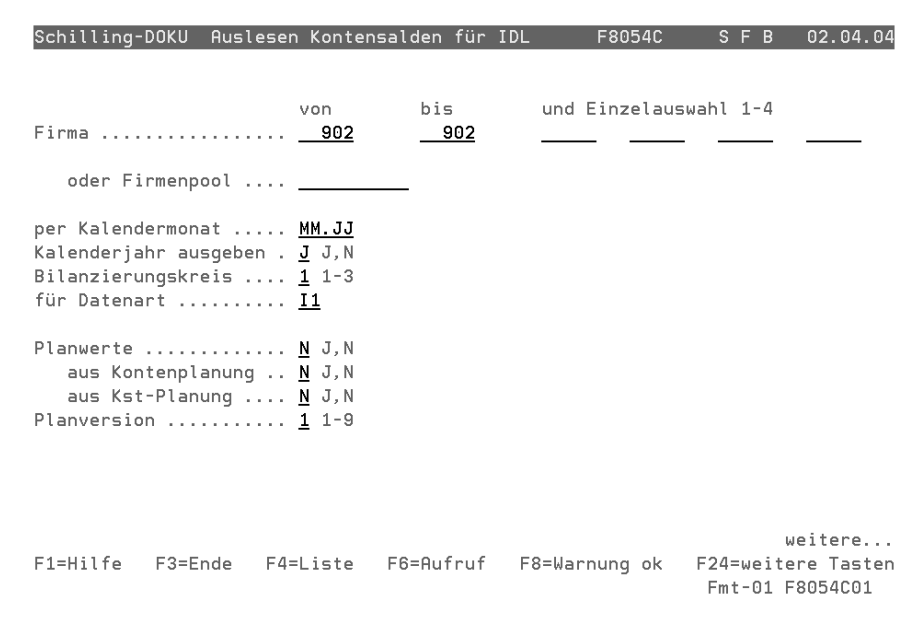

*Abb. 380 Auslesen Kontensalden für IDL F8054C01 Fmt-01*

## **Firma von/bis**

Mit der Selektion von/bis legen Sie fest, für welche Firmen-Nummern die Kontensalden an die IDL-Konsolidierungssoftware übergeben werden sollen.

### **Einzelauswahl 1 bis 4**

Zusätzlich zur Selektion von/bis können Sie Einzelauswahlen treffen.

#### **oder Firmenpool**

**[F04]** Auswahlliste

**[F06]** Stammdaten

Alternativ zur Erfassung der einzelnen Firmen können Sie einen Firmenpool hinterlegen. Alle Firmen des Firmenpools werden automatisch berücksichtigt. Die Anzahl der Firmen je Firmenpool ist hierbei unbegrenzt.

### **per Kalendermonat**

Geben Sie den Kalendermonat ein, für den die kumulierten Werte der Sachkonten an die IDL-Konsolidierungssoftware übergeben werden sollen. Der Kalendermonat muss grundsätzlich angegeben werden, da die auszugebenden Firmen voneinander abweichende Wirtschaftsjahre enthalten können.

### **Kalenderjahr ausgeben**

Generell werden aufgelaufene Jahreswerte per dem ausgewählten Kalendermonat an IDL überstellt. Über dieses Kennzeichen können Sie steuern, ob es sich hierbei um aufgelaufene Werte des Wirtschaftsjahres oder des Kalenderjahres handelt. Sofern Ihr Wirtschaftsjahr nicht mit dem Kalenderjahr gleichlautend verläuft, können Sie über dieses Kennzeichen wählen, welche Werte an die Konsolidierungssoftware überstellt werden sollen.

- **J** = Die aufgelaufenen Werte beziehen sich auf das Kalenderjahr.
- **N** = Die aufgelaufenen Werte beziehen sich auf das Wirtschaftsjahr.

## **Bilanzierungskreis**

Geben Sie hier den Bilanzierungskreis an, aus welchem die Kontensalden an IDL überstellt werden sollen.

### **für Datenart**

Geben Sie die Datenart für die Ausgabe der Kontensalden an IDL ein. Durch die Ausgabe der Datenart wird gesteuert, ob es sich um Plan oder Ist-Werte handelt, die an die Konsolidierungssoftware übergeben werden sollen. Die Datenart wird von der IDL-Anwendung vorgegeben.

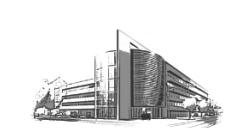

Schilling Finanzbuchhaltung

### **Planwerte**

- **J** = Planwerte sollen an die IDL-Konsolidierungssoftware übergeben werden.
- **N** = Es werden keine Planwerte, sondern Ist-Werte übergeben.

### **aus Kontenplanung**

- **J** = Die Planwerte werden aus der Kontenplanung übernommen.
- **N** = Die Planwerte werden nicht aus der Kontenplanung übernommen.

### **aus Kostenstellenplanung**

- **J** = Die Planwerte werden aus der Kostenstellenplanung übernommen.
- **N** = Die Planwerte werden nicht aus der Kostenstellenplanung übernommen.

**Hinweis:** Sofern die Funktion *Planwerte übergeben* aktiviert ist, müssen die Planwerte entweder aus der Kontenplanung und/oder aus der Kostenstellenplanung übernommen werden. Wenn die Planwerte sowohl aus der Kontenplanung als auch aus der Kostenstellenplanung übernommen werden, erfolgt eine Addition der Werte. Daher sollten keine Überschneidungen der geplanten Konten in der Kontenplanung und in der Kostenstellenplanung auftreten.

### **Planversion**

Geben Sie die Nummer der Planversion (1-9) ein, die für die Übergabe der Planwerte an die IDL-Konsolidierungssoftware verwendet werden soll.

#### **19.7 Anlagenbewegungen für IDL ausgeben -**  *F8056C*

Mit diesem Programm werden die Anlagenbewegungen aus der *Schilling Finanzbuchhaltung* an die IDL-Konsolidierungssoftware übergeben.

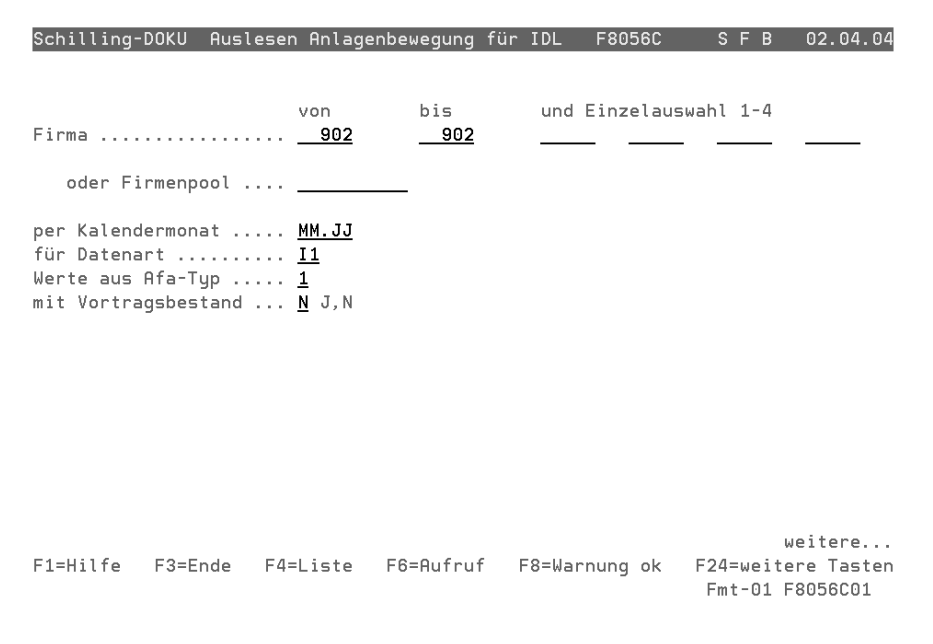

*Abb. 381 Auslesen Anlagenbewegung für IDL F8056C01*

### **Firma von/bis**

Mit der Selektion von/bis legen Sie fest, für welche Firmen-Nummern die Anlagenbewegungen an die IDL-Konsolidierungssoftware übergeben werden sollen.

## **Einzelauswahl 1 bis 4**

Zusätzlich zur Selektion von/bis können Sie Einzelauswahlen treffen.

Schilling Software GmbH | www.schilling4u.com | Telefon (+49) 0421 20 140 0 | Fax (+49) 0421 20 140 140 | 18.8.2004 | 594

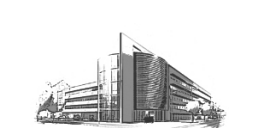

### **oder Firmenpool**

**[F04]** Auswahlliste

**[F06]** Stammdaten

Alternativ zur Erfassung der einzelnen Firmen besteht die Möglichkeit, einen Firmenpool zu hinterlegen. Alle Firmen des Firmenpools werden automatisch berücksichtigt. Die Anzahl der Firmen je Firmenpool ist hierbei unbegrenzt.

#### **per Kalendermonat**

Geben Sie den Kalendermonat ein, für den die kumulierten Werte der Anlagenbewegungen an die IDL-Konsolidierungssoftware übergeben werden sollen. Der Kalendermonat muss grundsätzlich angegeben werden, da die auszugebenden Firmen voneinander abweichende Wirtschaftsjahre enthalten können.

## **für Datenart**

Geben Sie die Datenart für die Ausgabe der kumulierten Werte der Anlagenbewegungen an IDL ein. Durch die Datenart wird gesteuert, ob es sich um Plan oder Ist-Werte handelt, die an die Konsolidierungssoftware übergeben werden sollen. Die Daten-

### Schilling Finanzbuchhaltung **Anbindung IDL Konsolidierung**

art wird von der IDL-Anwendung vorgegeben. Die vom *Schilling Rechnungswesen* bereitgestellten Daten sind immer Ist-Daten.

### **Werte für AfA-Typ**

Geben Sie den entsprechenden Afa-Typ ein, für den die Anlagenbewegungen an die IDL-Konsolidierungssoftware übergeben werden sollen.

### **Mit Vortragsbestand**

- **J** = Es werden die Anlagenbewegungen mit Vortragsbestand übergeben.
- **N** = Es werden die Anlagenbewegungen ohne Vortragsbestand übergeben.

#### **19.8 Kostenstellenstamm IDL auslesen -**  *F8062C*

Mit diesem Programm werden die Werte aus den Kostenstellenstammdaten für die IDL-Konsolidierung ausgelesen.

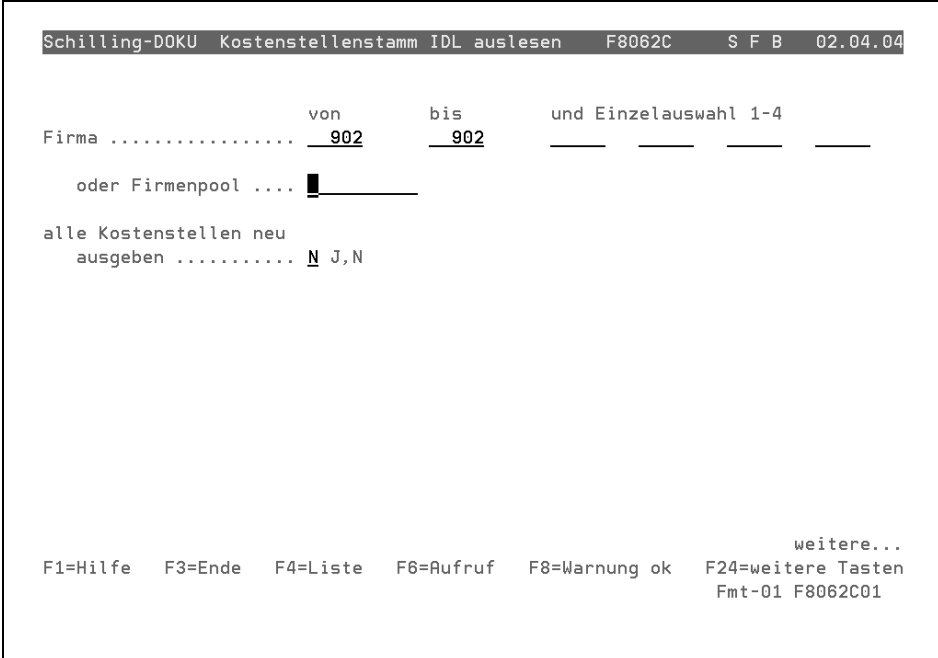

*Abb. 382 Auslesen Kostenstellenstamm für IDL F8062C01 Fmt-01*

### **Firma von/bis**

Mit der Selektion von/bis legen Sie fest, für welche Firmen-Nummern die Kostenstellenstammdaten an die IDL-Konsolidierungssoftware übergeben werden sollen.

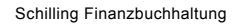

## **Einzelauswahl 1 bis 4**

Zusätzlich zur Selektion von/bis können Sie Einzelauswahlen treffen.

## **oder Firmenpool**

**[F04]** Auswahlliste

**[F06]** Stammdaten

Alternativ zur Erfassung der einzelnen Firmen können Sie einen Firmenpool hinterlegen. Alle Firmen des Firmenpools werden automatisch berücksichtigt.

Die Anzahl der Firmen je Firmenpool ist hierbei unbegrenzt.

#### **alle Konten neu ausgeben**

- **J** = Sämtliche Konten werden neu ausgegeben.
- **N** = Es werden nur die Konten neu ausgegeben, die seit der letzten Kontenstammausgabe geändert bzw. neu erstellt wurden.

#### **19.9 Kostenstellensalden IDL auslesen -**  *F8064C*

Mit diesem Programm werden die Werte aus den Kostenstellensalden für die IDL-Konsolidierung ausgelesen.

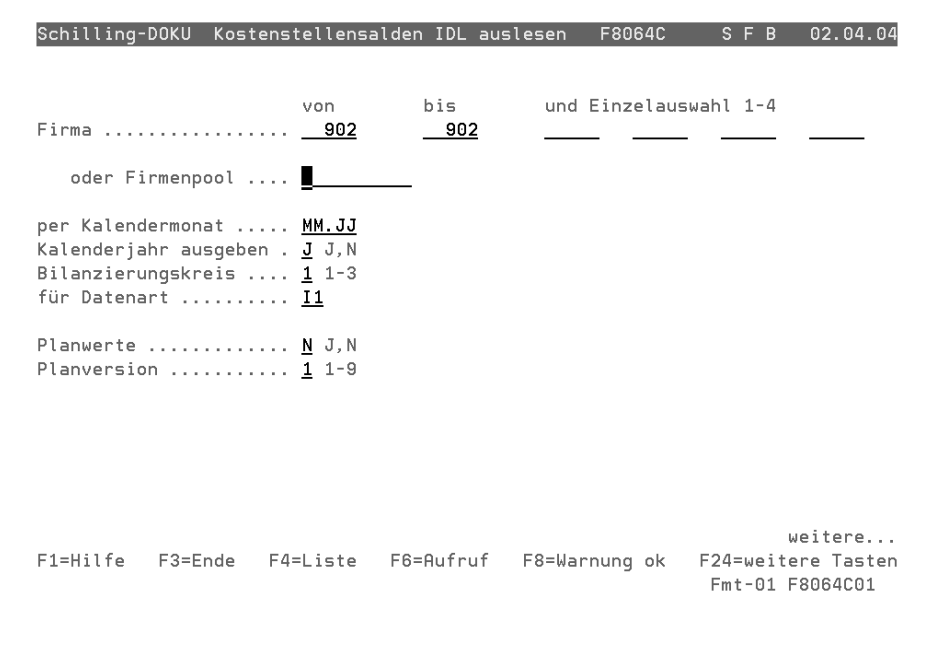

*Abb. 383 Auslesen Kostenstellensalden für IDL F8064C01 Fmt-01*

## **Firma von/bis**

Mit der Selektion von/bis legen Sie fest, für welche Firmen-Nummern die Kostenstellensalden an die IDL-Konsolidierungssoftware übergeben werden sollen.

# **Einzelauswahl 1 bis 4**

Zusätzlich zur Selektion von/bis können Sie Einzelauswahlen treffen.

### **oder Firmenpool**

**[F04]** Auswahlliste

**[F06]** Stammdaten

Alternativ zur Erfassung der einzelnen Firmen können Sie einen Firmenpool hinterlegen. Alle Firmen des Firmenpools werden automatisch berücksichtigt. Die Anzahl der Firmen je Firmenpool ist hierbei unbegrenzt.

#### **per Kalendermonat**

Geben Sie den Kalendermonat ein, für den die kumulierten Werte der Kostenstellen an die IDL-Konsolidierungssoftware übergeben werden sollen. Der Kalendermonat muss grundsätzlich angegeben wer-

Schilling Software GmbH | www.schilling4u.com | Telefon (+49) 0421 20 140 0 | Fax (+49) 0421 20 140 140 | 18.8.2004 | 596

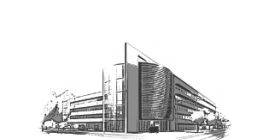

den, da die auszugebenden Firmen voneinander abweichende Wirtschaftsjahre enthalten können.

### **Kalenderjahr ausgeben**

Generell werden aufgelaufene Jahreswerte per dem ausgewählten Kalendermonat an IDL überstellt. Über dieses Kennzeichen können Sie steuern, ob es sich hierbei um aufgelaufene Werte des Wirtschaftsjahres oder des Kalenderjahres handelt. Sofern Ihr Wirtschaftsjahr nicht mit dem Kalenderjahr gleichlautend verläuft, können Sie über dieses Kennzeichen wählen, welche Werte an die Konsolidierungssoftware überstellt werden sollen.

- **J** = Die aufgelaufenen Werte beziehen sich auf das Kalenderjahr.
- **N** = Die aufgelaufenen Werte beziehen sich auf das Wirtschaftsjahr.

### **Bilanzierungskreis**

Geben Sie hier den Bilanzierungskreis an, aus welchem die Kostenstellensalden an IDL überstellt werden sollen.

### **für Datenart**

Geben Sie die Datenart für die Ausgabe der Kostenstellensalden an IDL ein. Durch die Ausgabe der Datenart wird gesteuert, ob es sich um Plan oder Ist-Werte handelt, die an die Konsolidierungssoftware übergeben werden sollen. Die Datenart wird von der IDL-Anwendung vorgegeben. Die von **Schilling** bereitgestellten Daten sind immer Ist-Daten.

## **Planwerte**

- **J** = Planwerte sollen an die IDL-Konsolidierungssoftware übergeben werden.
- **N** = Es werden keine Planwerte übergeben.

## **Planversion**

Geben Sie die Nummer der Planversion (1-9) ein, die für die Übergabe der Planwerte an die IDL-Konsolidierungssoftware verwendet werden soll.

## **19.10 IDL-Schnittstellen löschen -** *F8060C*

Dieses Programm löscht die Daten der IDL-Schnittstellen.

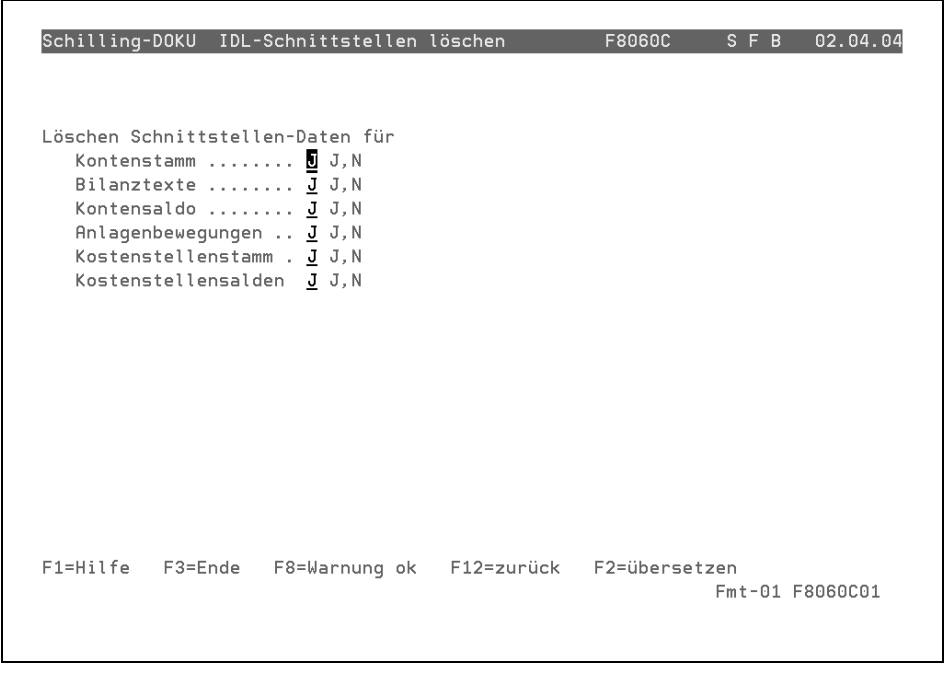

*Abb. 384 IDL-Schnittstellen löschen F8060C01 Fmt-01*

### **Kontenstammdaten**

- **N** = Die Kontenstammdaten werden nicht gelöscht.
- **J** = Die Kontenstammdaten werden gelöscht.

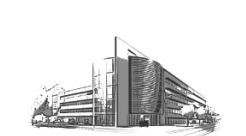

#### Schilling Finanzbuchhaltung

# **Bilanztexte**

- **J** = Die Bilanztexte werden gelöscht.
- **N** = Die Bilanztexte werden nicht gelöscht.

# **Kontensalden**

- **J** = Die Kontensalden werden gelöscht.
- **N** = Die Kontensalden werden nicht gelöscht.

## **Anlagenbewegungen**

- **J** = Die Anlagenbewegungen werden gelöscht.
- **N** = Die Anlagenbewegungen werden nicht gelöscht.

## **Kostenstellenstamm**

- **J** = Die Kostenstellenstammdaten werden gelöscht.
- **N** = Die Kostenstellenstammdaten werden nicht gelöscht.

## **Kostenstellensalden**

- **J** = Die Kostenstellensalden werden gelöscht.
- **N** = Die Kostenstellensalden werden nicht gelöscht.